Scilab Manual for Signals and Systems by Prof Ishit Shah Electrical Engineering Venus International College of Technology,  $GTU<sup>1</sup>$ 

Solutions provided by Prof Ishit Shah Electrical Engineering Venus International College of Technology - GTU

May 10, 2025

<sup>1</sup>Funded by a grant from the National Mission on Education through ICT, http://spoken-tutorial.org/NMEICT-Intro. This Scilab Manual and Scilab codes written in it can be downloaded from the "Migrated Labs" section at the website http://scilab.in

### **Contents**

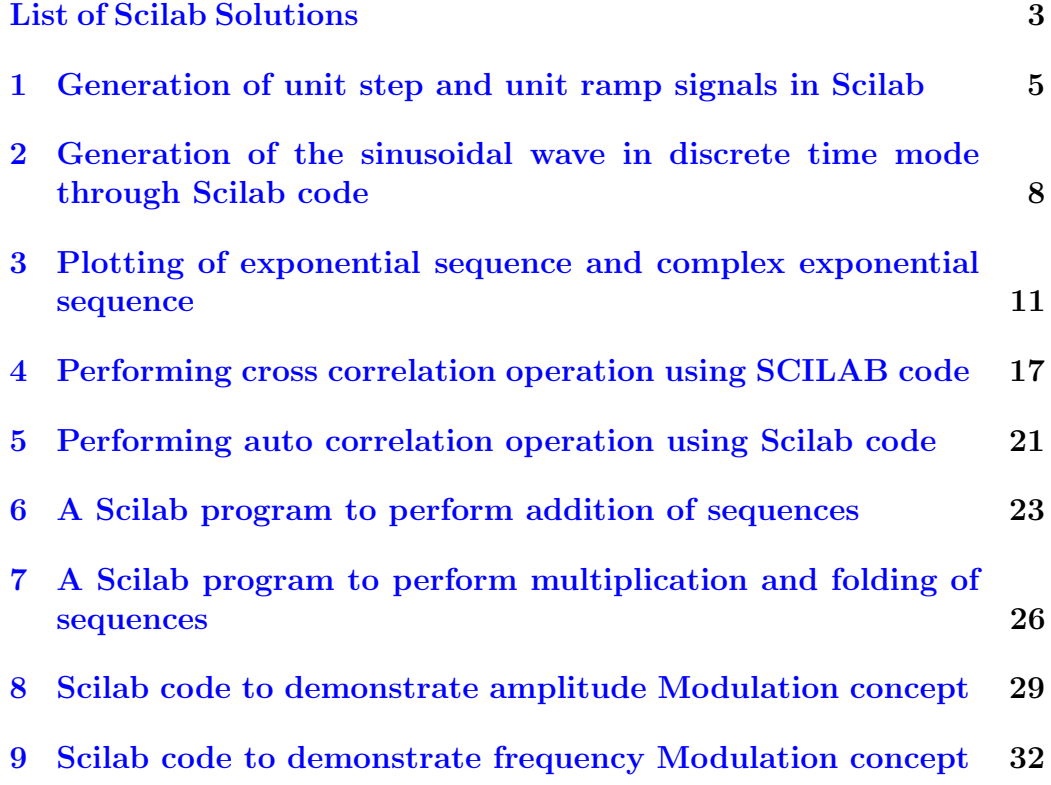

# <span id="page-3-0"></span>List of Experiments

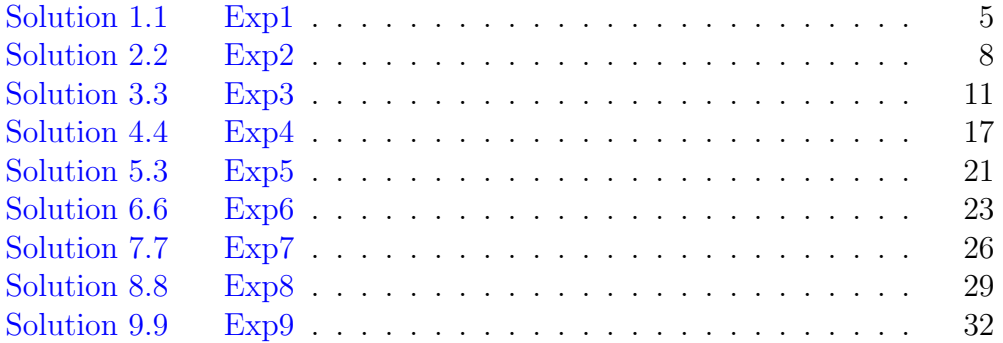

# List of Figures

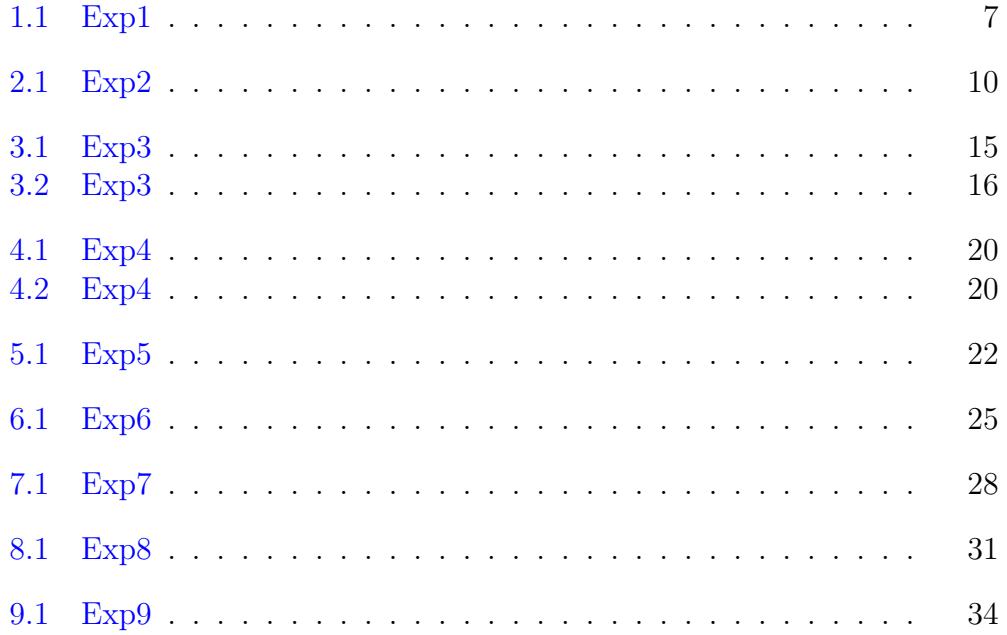

# <span id="page-5-0"></span>Generation of unit step and unit ramp signals in Scilab

<span id="page-5-1"></span>Scilab code Solution 1.1 Exp1

```
1 // Experiment-12 // windows - 10 - 64-Bit
3 // Scilab - 5.4.1
4
5
6 //AIM: Generation of Unit step and Unit ramp signals
       in SCILAB.
7
8
9 // Unit Step Signal
10
11 clear ; clc;
12 \quad t = -6:0.01:6;13 u = ones(t) . * (t >= 0);
14 subplot (2,1,1); // plotting multiplegraph in one window
15 plot(t, u);
16 \ \text{xgrid}(4,1,7); // \text{xgrid}([color],
      thickness [ , style ] )
```

```
17 xlabel ("t", "fontsize", 4); // Label of
       X−A xi s
18 ylabel ("u(t)"," fontsize", 4); // Label of
       Y−A xi s
19 title ("Unit step", "fontsize", 4); // Title of
       g raph
20
21 set (gca(), "data_bounds", matrix([ -6, 6, -0.1, 1.1], 2, -1)); // Range of axis
22
23 //Ramp Signal
24 r = t \cdot * (t \ge 0);
25 subplot (2 ,1 ,2) ;
26 plot (t ,r ) ;
27 xgrid (4 ,1 ,7) ;
28 xlabel("t", "fontsize", 4);29 ylabel ("r(t)", "fontsize", 4);
30 title ("Ramp", "fontsize", 4);
31 set (gca(), "data_bounds", matrix([ -6, 6, -0.1, 7], 2, -1);
        // Range of axis
```
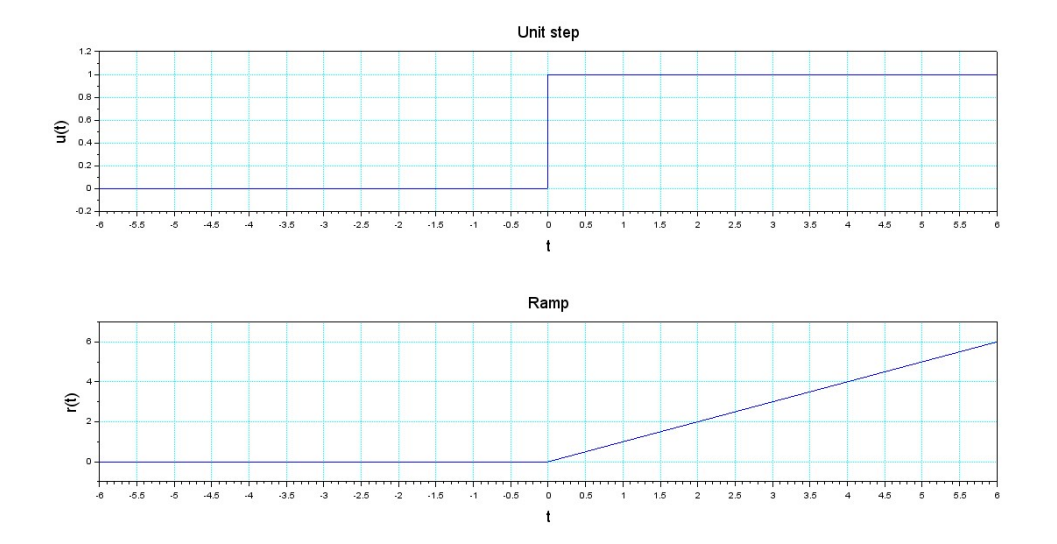

<span id="page-7-0"></span>Figure 1.1:  $Exp1$ 

# <span id="page-8-0"></span>Generation of the sinusoidal wave in discrete time mode through Scilab code

<span id="page-8-1"></span>Scilab code Solution 2.2 Exp2

```
1 // Experiment -22 // windows -10 - 64 - \text{Bit}3 // Scilab - 5.4.1
4
5
6 //AIM: Generation of the Sinusoidal wave in Discrete
       time mode through SCILAB code
7
8
9 // Generation of a sinusoidal sequence
10 clear; clc;
11 n=0:40; //Length of sequence
12 f = 0.05; // Frequency
13 phase = 0;
14 A = 1.5; // Amplitude
15 x1 = A * sin(2 * %pi * f * n - phase);
16 subplot (3 ,1 ,1) ;
```

```
17 \text{ plot} 2d3('gm', n, x1); //
     plot2d3('gnn',n,x1) in discrete form
18 a = gca(); //get the current axes
19 a.x_location = " origin"; //To Change reference axis
20 a. y_location = " origin";
21 title (" sinusoidal sequence", "fontsize", 4)
22 xlabel ("Time in (ms)", "fontsize", 4)
23 ylabel ("Amplitude", "fontsize", 4)
24 set (gca(),"data_bounds", matrix ([0, 40, -2, 2], 2, -1));
     // Range of Axis
25
26 \times 2 = A * \cos(2 * \gamma) p i * f * n - phase);27 subplot (3 ,1 ,2) ;
28 plot2d3 ( ' gnn ' ,n , x2 ) ;
29 a = gca(); //
     get the current axes
30 a. x_location = " origin"; //To Change reference axis
31 a. y-location = " origin";
32 title ("cosine sequence", "fontsize", 4)
33 xlabel ("Time in (ms)", "fontsize", 4)
34 ylabel ("Amplitude", "fontsize", 4)
35 \text{ set} (\text{gca}(), "data_bounds", matrix ([0, 40, -2, 2], 2, -1));
36
37 \times 3 = A * \cos(2 * \gamma) p i * f * n + 120;
38 subplot (3 ,1 ,3) ;
39 plot2d3 ( ' gnn ' ,n , x3 ) ;
40 a = gca(); //get the current axes
41 a. x_location = " \text{origin}"; //
     To Change reference axis
42 a. y_location = " origin";
43 title ("phase shifted cosine sequence", "fontsize", 4)
44 xlabel ("Time in (ms)", "fontsize", 4)
45 ylabel ("Amplitude", "fontsize", 4)
46 set (gca(), "data_bounds", matrix ([0, 40, -2, 2], 2, -1));
```
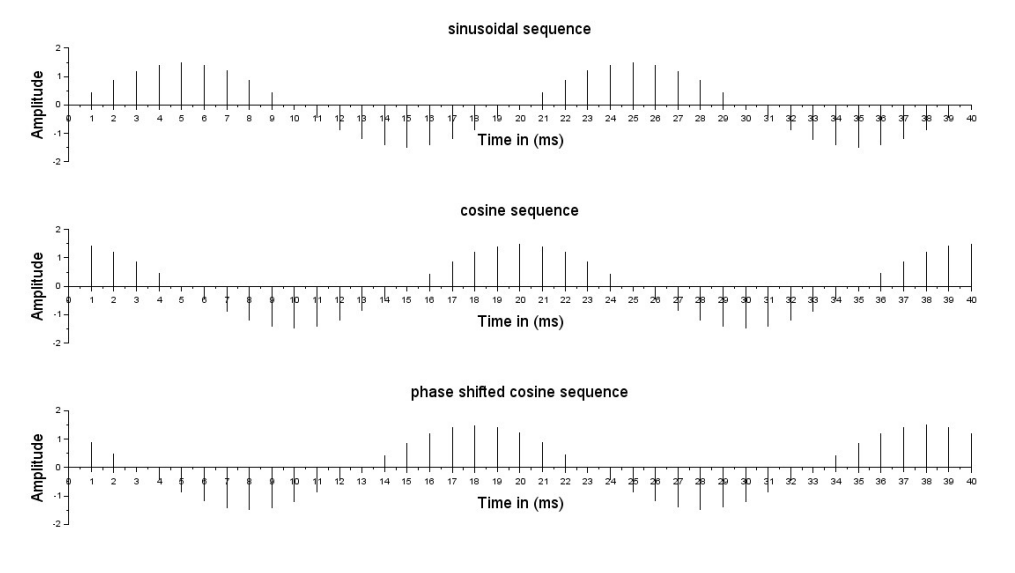

<span id="page-10-0"></span>Figure 2.1: Exp2

# <span id="page-11-0"></span>Plotting of exponential sequence and complex exponential sequence

<span id="page-11-1"></span>Scilab code Solution 3.3 Exp3

```
1 // Experiment -32 // windows - 10 - 64-Bit
3 // Scilab - 5.4.1
4
5
6 // Plotting of exponential sequence and complex
      exponential sequence
7
8 // Generation of exponential sequence
9 clear; clc;
10 n = 0:20;11 \text{ a}1 = 2;12 \text{ k} = 0.5;13 x1 = k * a1 \n m;14 f4 = scf(1);
15 figure (1)
16 subplot (2 ,2 ,1)
```

```
17 plot2d3(\gammagnn\gamma,n,x1); // graph in discrete
     form
18 xlabel ("Time in (\sec.)", "fontsize", 4);
19 ylabel ("Amplitude", "fontsize", 4);
20 a2 = 0.9;
21 x2 = k * a2 \cdot n;
22 subplot (2 ,2 ,2)
23 plot2d3 ( ' gnn ' ,n , x2 ) ;
24 xlabel ("Time in (sec.)","fontsize", 4);
25 ylabel ("Amplitude", "fontsize", 4);
26 a3 = -2;
27 \times 3 = k * a 3 \cdot n;28 subplot (2 ,2 ,3)
29 plot2d3 ( ' gnn ' ,n , x3 ) ;
30 \text{ a} = \text{gca}(); //
     get the current axes
31 a. x_location = " origin"; //To Change reference axis
32 a. y\_location = "origin";33 xlabel ("Time in (\sec.)", "fontsize", 4);
34 ylabel ("Amplitude", "fontsize", 4);
35 \text{ a}4 = -0.9;
36 \times 4 = k * a4 \cdot n;
37 subplot (2 ,2 ,4)
38 plot2d3 ( ' gnn ' ,n , x4 ) ;
39 \text{ a} = \text{gca}(); //
     get the current axes
40 a. x_location = " origin"; //To Change reference axis
41 a. y_location = "origin";
42 xlabel ("Time in (sec.)","fontsize", 4);
43 ylabel ("Amplitude", "fontsize", 4);
44
45
46
47
48 // Generatioin of a complex exponential sequence
49
```

```
50 clear; clc;
51 n = 0:20;52 w = %pi / 6;53 x = exp( % i * w * n);
54 f4 = scf(2);
55 figure (2)
56 subplot (2 ,1 ,1) ;
57 plot2d3('gnn',n,real(x));58 a = gca(); //
     get the current axes
59 a. x_location = " \text{origin}"; //
     To Change reference axis
60 a. y_location = " origin";
61 xlabel ("Time in (sec.)", "fontsize", 4)
62 ylabel ("Amplitude", "fontsize", 4)
63 title ("Real Part", "fontsize", 4);
64 subplot (2 ,1 ,2) ;
65 plot2d3('gnn',n,imag(x));66 a = \text{gca}();
     get the current axes
67 a. x_location = " \text{origin}"; //
     To Change reference axis
68 a. y\_location = "origin";69 xlabel ("Time in (sec.)", "fontsize", 4)
70 ylabel ("Amplitude", "fontsize", 4)
71 title (" Imaginary Part", " fontsize", 4)
72
73
74 // Generation of comlex exponential sequence
75
76 clear ; clc;
77 a=input ("Type in real exponent = ");
78 b=input ("Type in imaginary exponent = ");
79 c = a + b * \% i;
     for imaginary value
80 K = input ("Type in the gain constant =");
81 N=input ("Type in length of sequence = ");
82 \text{ } n=1:N;
```

```
83 x = K * exp(c*n); //generate the sequence
84 f4=scf(3);
85 figure (3)
86 subplot (2 ,1 ,1) ;
87 plot2d3('gnn',n,real(x)); //
      real(x) = gives real component88 \text{ a} = \text{gca}(); //
      get the current axes
89 a. x_location = " \text{origin}"; //
      To Change reference axis
90 a. y_location = "origin";
91 xlabel ("Time in (\sec.)", "fontsize", 4)
92 ylabel ("Amplitude", "fontsize", 4)
93 title ("Real Part", "fontsize", 4);
94 subplot (2 ,1 ,2)
95 plot2d3('gnn',n,imag(x)); //
      imag(x) = gives imaginary component96 \text{ a} = \text{gca}(); //
      get the current axes
97 a. x_location = " \text{origin}"; //
      To Change reference axis
98 a. y_1ocation = "origin";99 xlabel ("Time in (\overline{\text{ sec}}.)", "\overline{\text{ fontsize}}", 4)
100 ylabel ("Amplitude", "fontsize", 4)
101 title (" Imaginary Part", " fontsize", 4)
102
103 // For Example
104
105 // Type in real exponent = -0.0833106 // Type in imaginary exponent = 0.5236107 // Type in the gain constant = 1.5108 // Type in length of sequence = 40
```
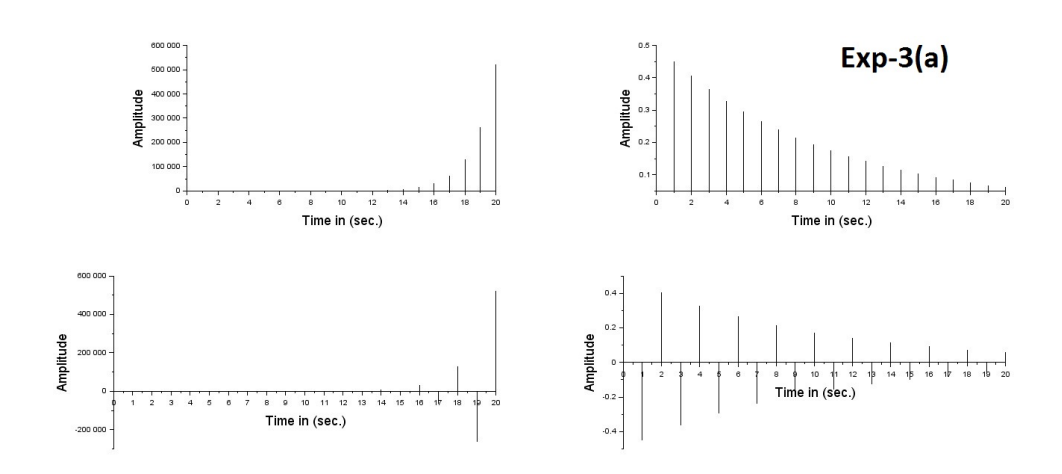

<span id="page-15-0"></span>Figure 3.1:  $Exp3$ 

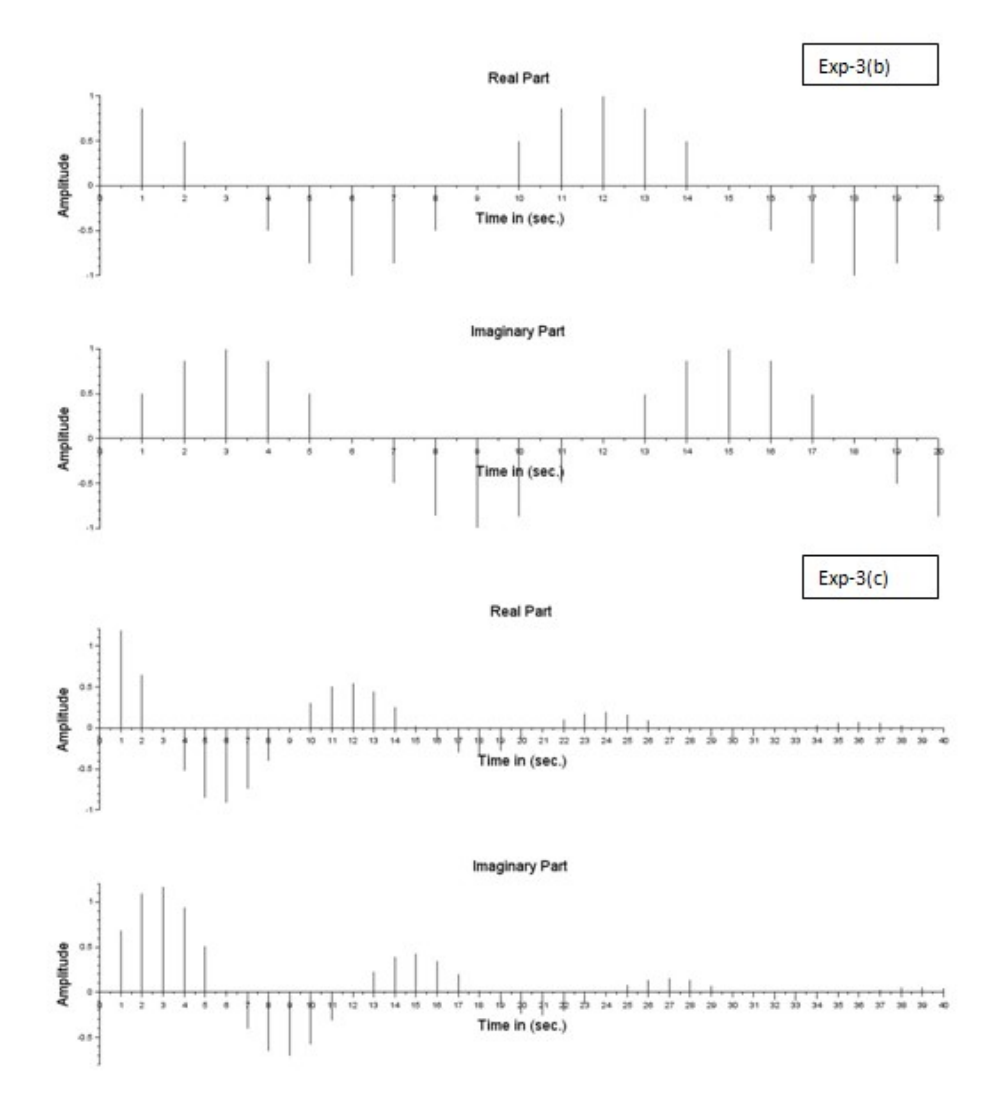

<span id="page-16-0"></span>Figure 3.2:  $\operatorname{Exp3}$ 

# <span id="page-17-0"></span>Performing cross correlation operation using SCILAB code

<span id="page-17-1"></span>Scilab code Solution 4.4 Exp4

```
1 // Experiment -42 // windows -10 - 64 - \text{Bit}3 // Scilab - 5.4.1
4
5
6 // AIM : Performing Cross Correlation Operation
     using SCILAB code
7
8 clear; clc;
9
10 n1 = [-1, 0, 1]11 \quad x1 = [1, 2, 3]12 f4 = scf(1);
13 figure (1)
14 subplot (2 ,2 ,1)
15 plot2d3('gnn', n1, x1);
16 a = \text{gca}(); //
     get the current axes
17 a. x_location = " origin"; //
```

```
To Change reference axis
18 a. y_location = "origin";
19 xlabel ("Reference Axis", "fontsize", 3);
20 ylabel ("Amplitude", "fontsize", 3);
21 title ("Sequence-1"," fontsize", 3);
22 n2 = [-1, 0, 1]23 x2 = [4, 5, 6]24 subplot (2 ,2 ,2)
25 plot2d3('gnn', n2, x2);
26 a = gca(); //get the current axes
27 a. x_location = " origin"; //To Change reference axis
28 a. y\_location = "origin";29 xlabel ("Reference Axis", "fontsize", 3);
30 ylabel ("Amplitude", "fontsize", 3);
31 title ("Sequence-2"," fontsize", 3);
32 [c, ind]=xcorr(x1, x2) // function of cross
      c o r r e l a t i o n
33 [ ind ',c ']
34 subplot (2 ,2 ,3)
35 plot2d3('gnn',c)36 \text{ a } = \text{gca}(); //get the current axes
37 a. x_location = " origin"; //To Change reference axis
38 a.y_location = "origin";
39 xlabel ("Reference Axis","fontsize", 3);
40 ylabel ("Amplitude", "fontsize", 3);
41 title ("Cross- Correlation Sequence", "fontsize", 3);
42
43
44 clear ; clc;
45
46 x = input ("Type in the refrence sequence = ");
47 y=input ("Type in the second sequence = ");
48
49 // compute the correlation sequence
```

```
50
51 n1 = length(y) - 1;52 n2 = length(x) - 1;53 r = conv(x, y);
54 \text{ k} = (-n1) : n2;55 f4 = scf(2);
56 figure (2)
57 plot2d3('gnn', k, r);
58 a = gca(); //
     get the current axes
59 a. x_location = " origin"; //To Change reference axis
60 a. y-location = " origin";
61 xlabel ("Lag index", "fontsize", 4);
62 ylabel ("Amplitude", "fontsize", 4);
63
64
65
66 // For Example
67
68 //Type in the refrence sequence =[2, -1, 3, 7, 1, 2, -3, 0]69 //Type in the second sequence = [1, -1, 2, -2, 4, 1, -2, 5]
```
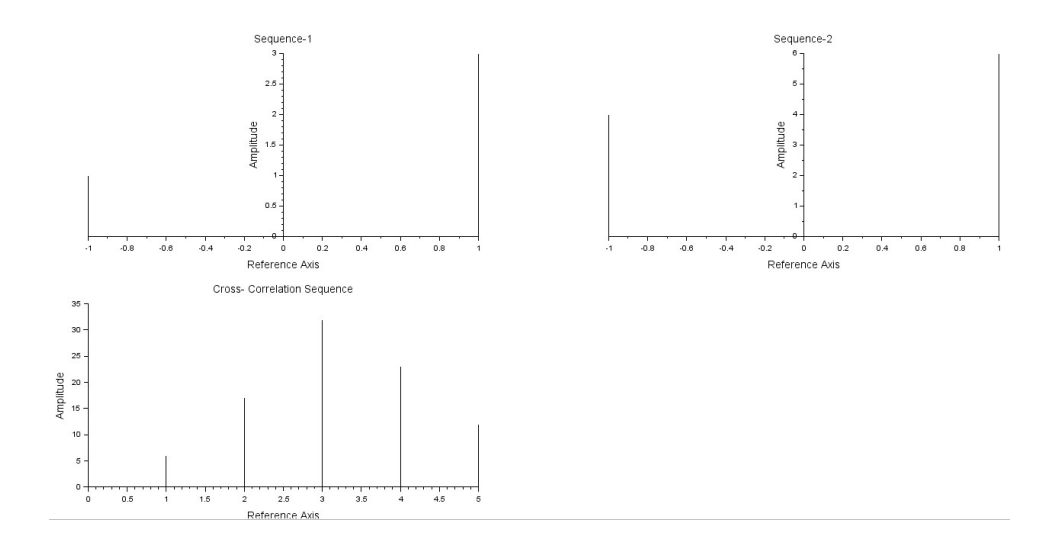

<span id="page-20-0"></span>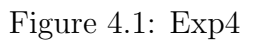

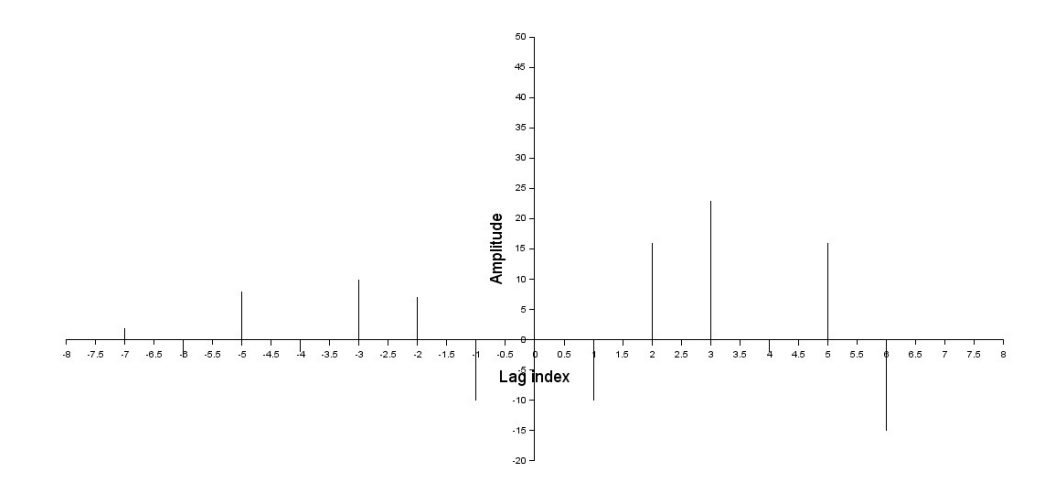

<span id="page-20-1"></span>Figure 4.2: Exp4

## <span id="page-21-0"></span>Performing auto correlation operation using Scilab code

<span id="page-21-1"></span>Scilab code Solution 5.3 Exp5

```
1 // Experiment -52 // windows - 10 - 64-Bit
3 // Scilab - 5.4.1
4
5 //5
6
7 //AIM: Performing Auto Correlation Operation using
     SCILAB code
8
9 clear; clc;
10 \text{ x} = [2, -1, 3, 7, 1, 2, -3, 0]11 [c, ind] = xcorr(x)12 [ ind ' c ']
13 plot2d3("gnn",c)
14 a = gca(); //
     get the current axes
15 a. x_location = " origin"; //To Change reference axis
16 a. y_location = "origin";
```
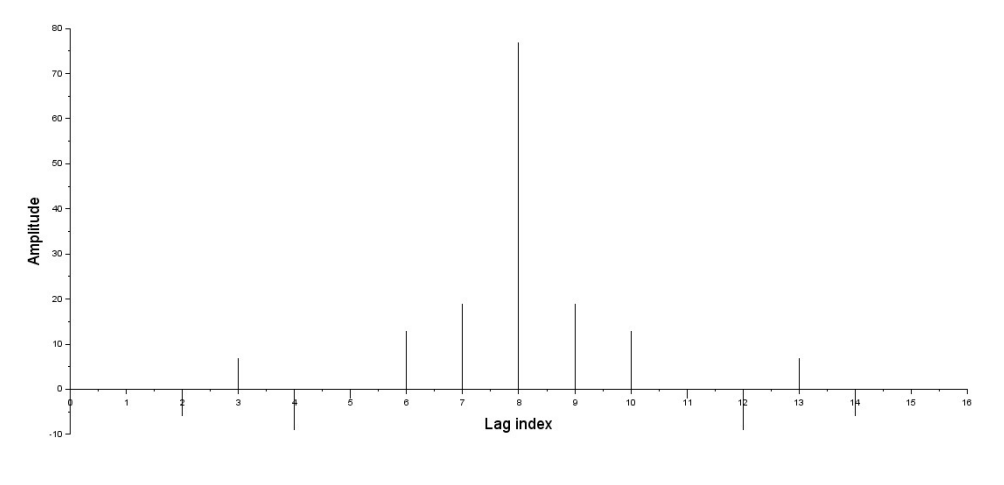

<span id="page-22-0"></span>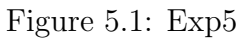

17  $xlabel('Tag in dex', "fontsize", 4);$ 18 ylabel ("Amplitude", "fontsize", 4);

### <span id="page-23-0"></span>A Scilab program to perform addition of sequences

<span id="page-23-1"></span>Scilab code Solution 6.6 Exp6

```
1 // Experiment -62 // windows - 10 - 64-Bit
3 // Scilab - 5.4.1
4
5 //A SCILAB program to perform Addition of sequences
6 clc ;
7 clear ;
8 i = 1:20;9 n1 = [ones(1, 10), zeros(1, 10)]; //Discrete
     Signal
10 n2 = [zeros(1,6),ones(1,6),zeros(1,8)]; //Discrete
     S i g n a l
11 n3 = n1 + n2; // Addition
     of two discrete Signals
12 // n4=n1-n2; //
     Subtraction of two discrete Signals
13 subplot (2 ,2 ,1) ;
14 plot2d3 (i , n1 ) ;
15 xlabel ('Reference Axis',"fontsize", 4);
```

```
16 ylabel ('Amplitude'," fontsize", 4);
17 title ('1st Signal'," fontsize", 4);
18 subplot (2 ,2 ,2) ;
19 \text{ plot} 2d3 \text{ (i, n2)}; // plot 2d3 (')gnn', n, x1) in discrete form
20 xlabel ('Reference Axis',"fontsize", 4);
21 ylabel ('Amplitude',"fontsize",4);
22 title ('2nd Signal'," fontsize", 4);
23 subplot (2 ,2 ,3) ;
24 plot2d3 (i , n3 ) ;
25 xlabel ('Reference Axis',"font size", 4);
26 ylabel ('Amplitude'," fontsize", 4);
27 title ('Addition of two discrete Signals'," fontsize"
      ,4) ;
28 subplot(2, 2, 4);29 plot (i, n3); // Plot
      Continuous Signal
30 xlabel ('Reference Axis',"fontsize",4);
31 ylabel ('Amplitude',"fontsize",4);
32 title ('Addition of two continuous Signals'," fontsize
     ", 4);
33 \text{ set} (\text{gca}(),"data_{bolnds}",matrix([0, 20, 0, 2.5], 2, -1));// Range of axis34 // subplot (2,3,5);
35 //plot 2 d 3 (i, n4);36 //a = gca ();
       get the current axes
37 //a. x location = "origin";
      To Change reference axis
38 //a.y_location = "origin";
39 // x l a b e l ( ' time ') ;
40 // y label ('amplitude');
41 // title ('Subtraction of two discrete Signals');
42 // subplot (2,3,6);
43 // plot(i, n4);44 // x \cdot \text{label} ('time');
45 // y label ('amplitude');
46 // title ('Subtraction of two continuous Signals');
```
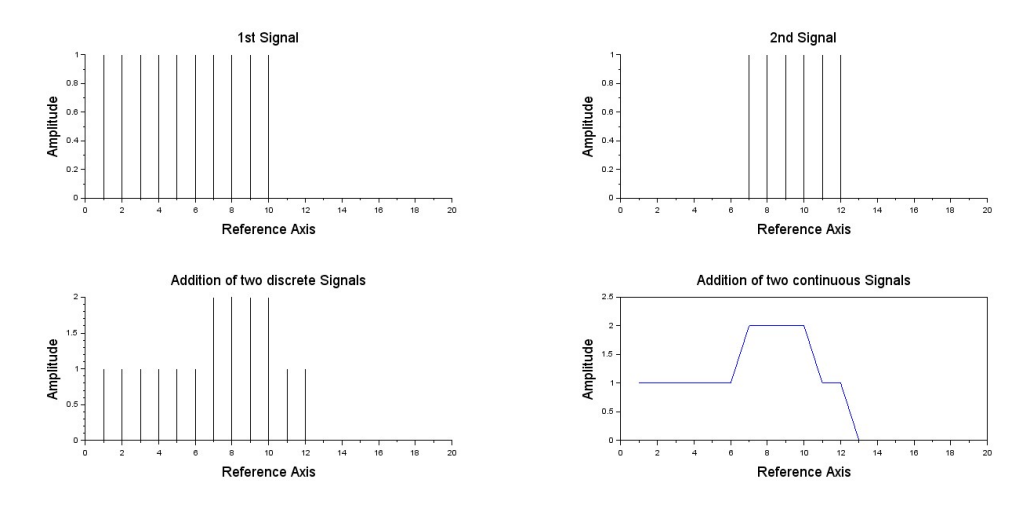

<span id="page-25-0"></span>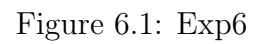

 $\begin{array}{c|c} 47 & // \\ \hline \end{array}$ 

# <span id="page-26-0"></span>A Scilab program to perform multiplication and folding of sequences

<span id="page-26-1"></span>Scilab code Solution 7.7 Exp7

```
1 // Experiment -72 // windows - 10 - 64-Bit
3 // Scilab - 5.4.1
4
5 //A SCILAB program to perform Multiplication and
    Folding of sequences
6
7 clc ;
8 clear ;
9 \quad i = 0:6;10 n1 = [zeros(1, 3), ones(1, 4)];11 n2=i-2; // Advancing ShiftingSignal
12 \text{ n3}=i+2; // Delay Shifting
    Signal
13 n4=i; // Folded Signal
14 //n5=n1+n2; //Addition of
```

```
Signals
15 \text{ n}6 = n3.*n4;//Multiplication of
      Signals
16 subplot(3,1,1);17 plot2d3(i,n1);
18 xlabel ('Reference Axis',"fontsize", 4);
19 ylabel ('Amplitude',"fontsize",4);
20 title ('Sample Signal',"fontsize", 4);
21 //subplot (3, 2, 2);
22 //plot 2d3(i, n2);\frac{1}{2}23 //a = gca ();
       get the current axes
24 //a.x_location = "origin";
                                                            \frac{1}{2}To Change reference axis
25 //a.y_location = "origin";
26 //xlabel('time');
27 //ylabel('amplitude');
28 //title('Advancing Shifting Signal');
29 //subplot(3, 2, 3);
30 //plot2d3(i,n3);
31 //a = \gcd();
                                                            \frac{1}{2}get the current axes
32 //a.x_location = "origin";
                                                            \frac{1}{2}To Change reference axis
33 //a.y_location = "origin";
34 //xlabel('time');
35 //ylabel('amplitude');
36 //title('Delay Shifting Signal');
37 subplot (3, 1, 2);
38 plot2d3(i, n4);
39 xlabel ('Reference Axis',"fontsize", 4);
40 ylabel ('Amplitude',"fontsize", 4);
41 title ('Folded Signal',"fontsize", 4);
42 //subplot(3, 2, 5);
43 //plot2d3(i, n5);44 //a = \gcd();
                                                            \frac{1}{2}get the current axes
45 //a.x_location = "origin";
                                                            \frac{1}{2}
```
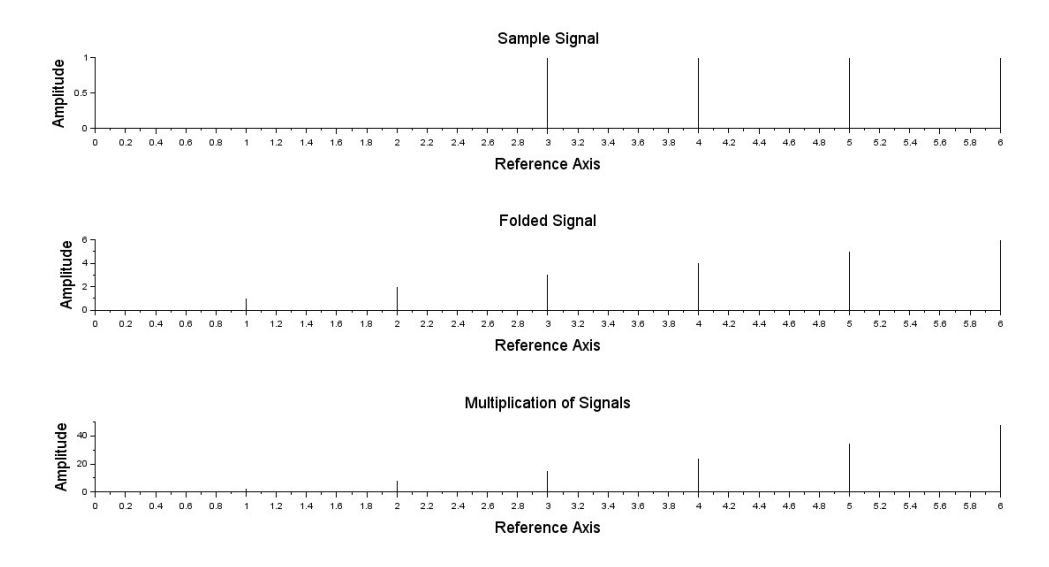

<span id="page-28-0"></span>Figure 7.1: Exp7

```
To Change reference axis
46 //a. y_location = "origin";
47 // x \,label('time');
48 // y label ('amplitude');
49 // title ('Addition of Signals');
50 subplot (3 ,1 ,3) ;
51 plot2d3 (i , n6 ) ;
52 xlabel ('Reference Axis',"fontsize", 4);
53 ylabel ('Amplitude',"fontsize",4);
54 title ('Multiplication of Signals',"fontsize", 4);
```
# <span id="page-29-0"></span>Scilab code to demonstrate amplitude Modulation concept

<span id="page-29-1"></span>Scilab code Solution 8.8 Exp8

```
1 // Experiment -82 // windows -10 - 64 - \text{Bit}3 // Scilab - 5.4.1
4
5
6 //SCILAB code to demonstrate Amplitude Modulation
      c o n c e p t
7
8 clear; clc;
9 t = = 0:0.001:1;10 Am = 5; // Amplitude of signal
11 Ac =5;
12 f = input("Message frequency="); // According in part"value
13 fc = input("Carrier frequency="); // According in putvalue (fc > fa)14 mi = input("Modulation Index=" ); // Modulation Index15 Sm = Am * sin(2*%pi*fm*t); //Message Signal
16 subplot (3 ,1 ,1) ;
```

```
17 plot(t, Sm);18 xlabel ("Time in (sec.)", "fontsize", 4);
19 ylabel ("Amplitude", "fontsize", 4);
20 title ("Message Signal", "fontsize", 4);
21 Sc = Ac*sin(2*%pi*fc*t); // Carrier Signal
22 subplot (3 ,1 ,2) ;
23 plot(t, Sc);24 xlabel ("Time in (sec.)", "fontsize", 4);
25 ylabel ("Amplitude", "fontsize", 4);
26 title (" Carrier Signal", "fontsize", 4);
27 Sam = (Ac + mi * Sm) . * sin (2*%pi * fc * t) ; //AM Signal28 subplot (3 ,1 ,3) ;
29 plot (t , Sam ) ;
30 xlabel ("Time in (sec.)", "fontsize", 4);
31 ylabel ("Amplitude", "fontsize", 4);
32 title ("AM Signal"," fontsize", 4);
33
34
35 // For Example
36 // fm = 3
37 // f c = 50
38 //mi = 1
```
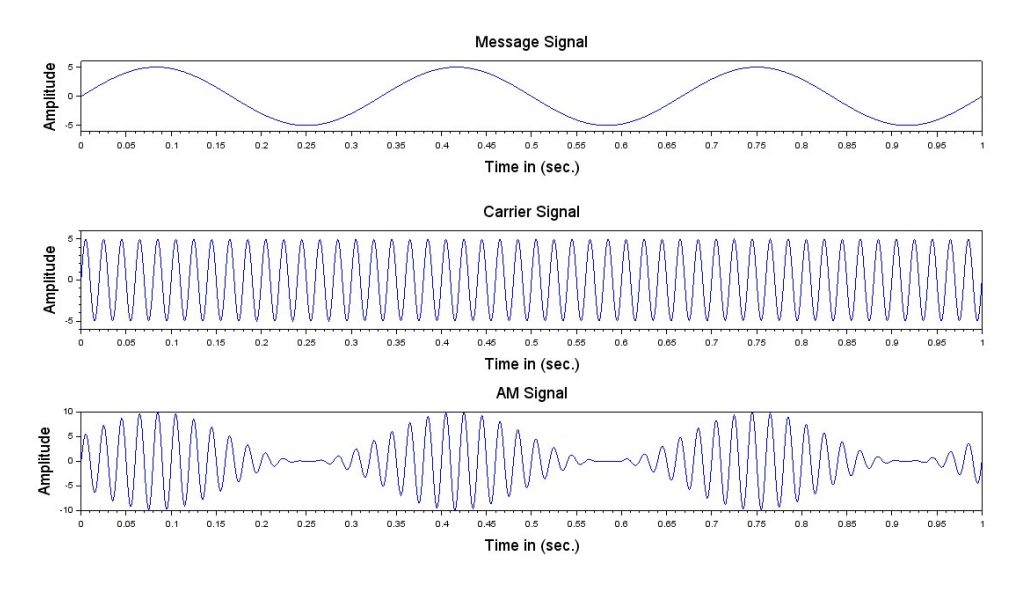

<span id="page-31-0"></span>Figure 8.1:  $\operatorname{Exp8}$ 

# <span id="page-32-0"></span>Scilab code to demonstrate frequency Modulation concept

<span id="page-32-1"></span>Scilab code Solution 9.9 Exp9

```
1 // Experiment -92 // windows - 10 - 64-Bit
3 // Scilab - 5.4.1
4
5
6 //SCILAB code to demonstrate Frequency Modulation
      c o n c e p t
7
8 clear; clc;
9 fm=input ("Message frequency="); // Accepting input
      v a l u e
10 fc = input("Carrier frequency="); // According in putvalue (fc > fa)11 mi = input("Modulation Index=""); // Modulation Index12 \quad t = 0:0.0001:0.1;13 Sm = sin (2 * %pi * fm * t);
14 subplot (3 ,1 ,1) ;
15 plot(t, Sm);16 xlabel ("Time in (sec.)", "fontsize", 4);
```

```
17 ylabel ("Amplitude", "fontsize", 4);
18 title ("Message Signal", "fontsize", 4);
19 Sc = sin(2 * %pi * fc * t);
20 subplot (3 ,1 ,2) ;
21 plot(t, Sc);22 xlabel ("Time in (sec.)", "fontsize", 4);
23 ylabel ("Amplitude", "fontsize", 4);
24 title ("Carrier Signal", "fontsize", 4);
25 Sfm=sin(2*%pi*fc*t+(mi.*sin(2*%pi*fm*t))); //
      Frequency changing w.r.t Message
26 subplot (3 ,1 ,3) ;
27 plot(t, Sfm);
28 xlabel ("Time in (sec.)", "fontsize", 4);
29 ylabel ("Amplitude", "fontsize", 4);
30 title ("FM Signal"," fontsize", 4);
31
32
33 // For Example
34
35 // Message frequency=25
36 // Carrier frequency = 40037 //Modulation Index=5
```
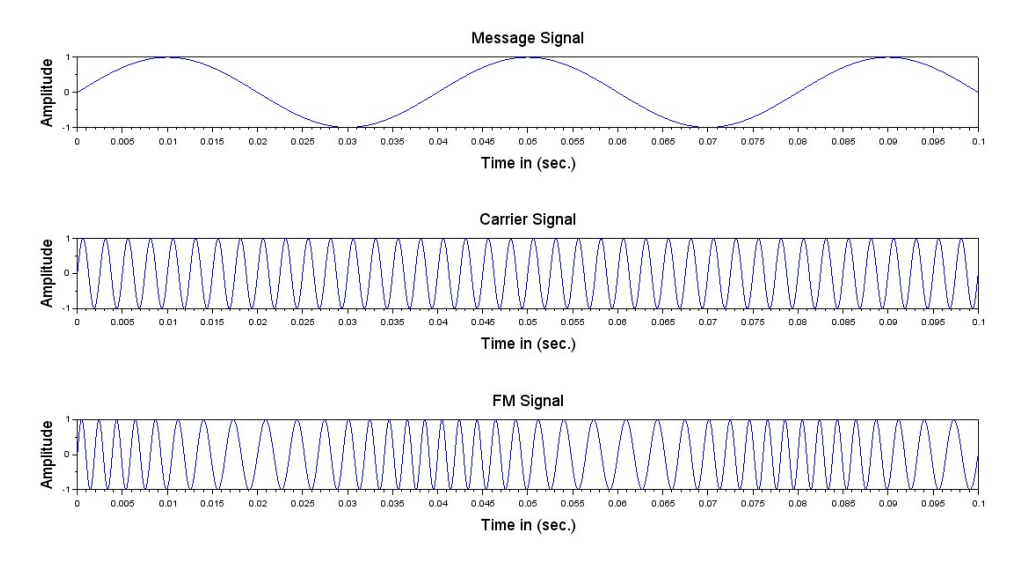

<span id="page-34-0"></span>Figure 9.1:  $\operatorname{Exp9}$